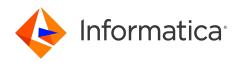

## Informatica<sup>®</sup> MDM - Product 360 10.5 HotFix 3

# **Release Notes**

Informatica MDM - Product 360 Release Notes 10.5 HotFix 3 April 2024

© Copyright Informatica LLC 2023, 2024

This software and documentation are provided only under a separate license agreement containing restrictions on use and disclosure. No part of this document may be reproduced or transmitted in any form, by any means (electronic, photocopying, recording or otherwise) without prior consent of Informatica LLC.

U.S. GOVERNMENT RIGHTS Programs, software, databases, and related documentation and technical data delivered to U.S. Government customers are "commercial computer software" or "commercial technical data" pursuant to the applicable Federal Acquisition Regulation and agency-specific supplemental regulations. As such, the use, duplication, disclosure, modification, and adaptation is subject to the restrictions and license terms set forth in the applicable Government contract, and, to the extent applicable by the terms of the Government contract, the additional rights set forth in FAR 52.227-19, Commercial Computer Software License.

Informatica and the Informatica logo are trademarks or registered trademarks of Informatica LLC in the United States and many jurisdictions throughout the world. A current list of Informatica trademarks is available on the web at https://www.informatica.com/trademarks.html. Other company and product names may be trade names or trademarks of their respective owners.

The information in this documentation is subject to change without notice. If you find any problems in this documentation, report them to us at infa\_documentation@informatica.com.

Informatica products are warranted according to the terms and conditions of the agreements under which they are provided. INFORMATICA PROVIDES THE INFORMATION IN THIS DOCUMENT "AS IS" WITHOUT WARRANTY OF ANY KIND, EXPRESS OR IMPLIED, INCLUDING WITHOUT ANY WARRANTIES OF MERCHANTABILITY, FITNESS FOR A PARTICULAR PURPOSE AND ANY WARRANTY OR CONDITION OF NON-INFRINGEMENT.

Publication Date: 2024-04-23

## **Table of Contents**

| Preface                                                                  |
|--------------------------------------------------------------------------|
| Informatica Resources                                                    |
| Informatica Network                                                      |
| Informatica Knowledge Base                                               |
| Informatica Documentation                                                |
| Informatica Product Availability Matrices                                |
| Informatica Velocity                                                     |
| Informatica Marketplace                                                  |
| Informatica Global Customer Support                                      |
|                                                                          |
| Chapter 1: Binaries Download 6                                           |
| Download Software                                                        |
| Chapter 2: New Features                                                  |
| Accelerator                                                              |
| Global Data Synchronization Network (GDSN) Accelerator Version Upgrade 7 |
| Google Vision Al Integration                                             |
| Product 360                                                              |
| PAM Upgrade                                                              |
| Supplier Portal                                                          |
| Software Upgrade                                                         |
| Standard Search Capability on Accept Supplier                            |
| CREATE_USER Permission Introduced to the Current List of User Roles      |
| Media Manager                                                            |
| Software Upgrade                                                         |
| Chapter 3: Fixed Issues 13                                               |
| Product 360 Main - Fixed Issues                                          |
| Supplier Portal - Fixed Issues                                           |
| Media Manager - Fixed Issues                                             |

## Preface

Refer to the *Informatica® MDM - Product 360 Release Notes* to learn about new features and enhancements, behavior changes between versions, and support changes in this version.

### Informatica Resources

Informatica provides you with a range of product resources through the Informatica Network and other online portals. Use the resources to get the most from your Informatica products and solutions and to learn from other Informatica users and subject matter experts.

#### Informatica Network

The Informatica Network is the gateway to many resources, including the Informatica Knowledge Base and Informatica Global Customer Support. To enter the Informatica Network, visit <a href="https://network.informatica.com">https://network.informatica.com</a>.

As an Informatica Network member, you have the following options:

- Search the Knowledge Base for product resources.
- View product availability information.
- Create and review your support cases.
- Find your local Informatica User Group Network and collaborate with your peers.

#### Informatica Knowledge Base

Use the Informatica Knowledge Base to find product resources such as how-to articles, best practices, video tutorials, and answers to frequently asked questions.

To search the Knowledge Base, visit <u>https://search.informatica.com</u>. If you have questions, comments, or ideas about the Knowledge Base, contact the Informatica Knowledge Base team at <u>KB\_Feedback@informatica.com</u>.

#### Informatica Documentation

Use the Informatica Documentation Portal to explore an extensive library of documentation for current and recent product releases. To explore the Documentation Portal, visit <u>https://docs.informatica.com</u>.

If you have questions, comments, or ideas about the product documentation, contact the Informatica Documentation team at infa\_documentation@informatica.com.

#### Informatica Product Availability Matrices

Product Availability Matrices (PAMs) indicate the versions of the operating systems, databases, and types of data sources and targets that a product release supports. You can browse the Informatica PAMs at https://network.informatica.com/community/informatica-network/product-availability-matrices.

### Informatica Velocity

Informatica Velocity is a collection of tips and best practices developed by Informatica Professional Services and based on real-world experiences from hundreds of data management projects. Informatica Velocity represents the collective knowledge of Informatica consultants who work with organizations around the world to plan, develop, deploy, and maintain successful data management solutions.

You can find Informatica Velocity resources at <u>http://velocity.informatica.com</u>. If you have questions, comments, or ideas about Informatica Velocity, contact Informatica Professional Services at ips@informatica.com.

#### Informatica Marketplace

The Informatica Marketplace is a forum where you can find solutions that extend and enhance your Informatica implementations. Leverage any of the hundreds of solutions from Informatica developers and partners on the Marketplace to improve your productivity and speed up time to implementation on your projects. You can find the Informatica Marketplace at https://marketplace.informatica.com.

#### Informatica Global Customer Support

You can contact a Global Support Center by telephone or through the Informatica Network.

To find your local Informatica Global Customer Support telephone number, visit the Informatica website at the following link:

https://www.informatica.com/services-and-training/customer-success-services/contact-us.html.

To find online support resources on the Informatica Network, visit <u>https://network.informatica.com</u> and select the Support option.

## CHAPTER 1

## **Binaries Download**

This chapter includes the following topic:

• Download Software , 6

### **Download Software**

You can download the installation packages for MDM - Product 360 10.5 HotFix 3 from the Informatica shipping portal.

Partners can request for software through the partner portal.

If you have not yet signed up, do it here: https://partners.informatica.com/

The following table lists the packages for the development of extensions for the current software version:

| Content                            | Package                                   | Package Description                                                                                      |
|------------------------------------|-------------------------------------------|----------------------------------------------------------------------------------------------------|
| Product 360 SDK<br>target          | PIM_10.5.03.00_SDK_target.zip             | Contains the target platform for the development of Product 360 extensions.                              |
| Product 360 SDK<br>complete        | PIM_10.5.03.00_SDK_complete<br>.zip       | Contains the target platform for the development of Product 360 extensions plus samples.                 |
| Java REST client                   | PIM_10.5.03.00_SDK_RESTclie<br>nt.zip     | Contains the Java client implementation encapsulating the REST-based services API.                       |
| Product 360<br>Supplier Portal SDK | PIM_10.5.03.00_SupplierPortal<br>_SDK.zip | Contains the full Supplier Portal SDK that includes binaries,<br>Tomcat application server, and samples. |

## CHAPTER 2

## **New Features**

This chapter includes the following topics:

- <u>Accelerator, 7</u>
- Product 360, 9
- Supplier Portal, 9
- Media Manager, 11

## Accelerator

Read this section to learn about the enhancements to Accelerator.

## Global Data Synchronization Network (GDSN) Accelerator Version Upgrade

Effective in version 10.5 HotFix 3, the GDSN Accelerator is upgraded to version 3.1.27. GDSN is a uniform standard that enables trading partners to globally share trusted product data. For more information about GDSN, see <u>gs1</u>. For exact dates when test and production pools are switched to version 3.1.27, see the roadmaps on WorldSync or atrify.

The updates include new fields, revised valid value lists, DQ rule configurations, along with modifications in the export templates. For a comprehensive summary of all these changes, refer to the 'GDSN Migration Guide for version 3.1.27' in the Accelerator documentation.

The following section lists significant changes to the GDSN Accelerator upgrade:

- Cannabis CBD type of Health related information moved to Cannabis information.
- Microbiological organism strain code added to Microbiological information.

Run migration database scripts to update default value of the relevant database column.

### **Google Vision AI Integration**

Effective 10.5 HotFix 3, you can integrate Google Vision AI into the Step Workflow framework with the help of a workflow XML definition file.

Google Vision AI supports the following feature detection modes:

| Detection mode | Description                                                                                     |
|----------------|-------------------------------------------------------------------------------------------------|
| LogoDetection  | Recognizes logos within images and recommends the corresponding manufacturer.                   |
| FaceDetection  | Determines the presence of any faces in the image.                                              |
| TextDetection  | Extracts visible text from the image.                                                           |
| LabelDetection | Detects and extracts information about entities in an image from a diverse range of categories. |
| WebDetection   | Identifies similar images and locates the online web pages that display the referenced image.   |

The following example showcases a scenario where logo detection serves to update a blank manufacturer name:

```
<step>
  <id>01-GVision-ExecuteGvision-01</id>
  <entity>Article</entity>
  <nextStep>GVisionAi-Process</nextStep>
  <gVisionLogoDetection>true</gVisionLogoDetection>
  <gVisionFaceDetection>false</gVisionFaceDetection>
  <gVisionTextDetection>false</gVisionTextDetection>
  <gVisionLabelDetection>false</gVisionLabelDetection>
  <gVisionWebDetection>false</gVisionWebDetection>
  <gVisionImageUrlField>ArticleMediaAssetMap.UniformResourceIdentifier(normal)</
gVisionImageUrlField>
  <qVisionLogoSetField>Article.ManufacturerName</qVisionLogoSetField>
  <getField>ArticleMediaAssetMap.UniformResourceIdentifier(normal)</getField>
  <workflowServiceEndpoint>StepWorkflow-Trigger</workflowServiceEndpoint>
  <nextStep>STEP:01-GVision-EnterTask-02</nextStep>
</step>
```

On line number 4, the new step, GVisionAi-Process, is initiated. The tag, gVisionImageUrlField, contains the public URL of the image, which in this case, is stored in

ArticleMediaAssetMap.UniformResourceIdentifier(normal). The AI then processes the image and records the result in Article.ManufacturerName, as seen on line 11.

|      | Thumbnail              | Item no.                           | GTIN                                                                                          | Status                               | Manufacturer                                                         | Short description (English)                                                                                                    |
|------|------------------------|------------------------------------|-----------------------------------------------------------------------------------------------|--------------------------------------|----------------------------------------------------------------------|----------------------------------------------------------------------------------------------------|
|      | <u></u>                | IW24_0012                          | 0197529711781                                                                                 | 01 New                               | Lenovo                                                               | LENOVO TP P1 G6 I7-13800H 32G8, noteb                                                                                                    |
|      | •                      | IW24_0011                          | 4548736132580                                                                                 | 01 New                               |                                                                      | Sony WH-1000XMS Wireless Bluetooth Nol                                                                                                    |
|      | 100                    | IW24_0010                          | 4711121534133                                                                                 | 01 New                               |                                                                      | Acer Nitro 16 (AN16-41-R18L) Gaming Lapt.                                                                                                    |
|      | -                      | IW24_0009                          | 7340055384940                                                                                 | 01 New                               |                                                                      | MARSHALL Acton III Bluetooth Home Spea.                                                                                                    |
|      | -                      | IW24_0008                          | 8711327626645                                                                                 | 01 New                               | Ben&Jerry's                                                          | Marshmallow & Smore                                                                                                    |
|      | Å                      | IW24_0007                          | 4019588640010                                                                                 | 01 New                               | Dolce&Gabbana                                                        | COTTON SUN DRESS WITH ANEMONE PRI.                                                                                                    |
|      |                        |                                    |                                                                                               |                                      | ў<br>Google A<br>Д                                                   | AI                                                                                                    |
| Acti |                        | reate item 👌 To higher 6           | 100000000000000000000000000000000000000                                                       | tica World 2024 (161)                |                                                                      |                                                                                                    |
| Acti | ons 🗸 🕂 C<br>Thumbneil | Item no.                           | F GTIN                                                                                        | Status                               | Manufacturer                                                         | Short description (English)                                                                                                    |
|      |                        | Item no.                           | GTIN<br>0197529711781                                                                         | Status<br>01 New                     | Manufacturer<br>Lenovo                                               | Short description (English)<br>LENOVO TP P1 G6 (7-13800H 32GB, noceb.                                                                                                    |
|      | Thumbosil              | Item no.                           | F GTIN                                                                                        | Status                               | Manufacturer                                                         | Short description (English)                                                                                                    |
| 8    |                        | Item no.                           | GTIN<br>0197529711781                                                                         | Status<br>01 New                     | Manufacturer<br>Lenovo                                               | Short description (English)<br>LENOVO TP P1 G6 (7-13800H 32GB, noteb                                                                                                    |
|      | Thumbosil              | Item no.<br>IW24_0012<br>IW24_0011 | <ul> <li>GTIN</li> <li>0197529711781</li> <li>4548736132580</li> </ul>                        | Status<br>01 New<br>01 New           | Manufacturer Lenovo Bony Corporation, Bony Corporation               | Short description (English)<br>LENOVO TP P1 G6 (7-13800H 32GB, noteb<br>Sony WH-1000XMS Wireless Bluetooth Not                                                                   |
| Acti | Thumbosil              | ttem no                            | <ul> <li>GTIN</li> <li>0197529711781</li> <li>4548736132580</li> <li>4711121534133</li> </ul> | Status<br>01 New<br>01 New<br>01 New | Manufacturer<br>Lenovo<br>Sony Corporation, Sony Corporation<br>Acer | Short description (English)           LENOVO TP P1 G6 17-13800H 32GB, noseb           Sony WH-1000XMS Wireless Bluetooth Noi           Acer Nitro 16 (AN16-41-R18L) Garming Lapt |

The following image shows the manufacturer names added to the corresponding blank rows.

### Product 360

Read this section to learn about the enhancements to Product 360.

### PAM Upgrade

Effective in version 10.5 HotFix 3, Product 360 is compatible with Microsoft SQL Server 2022 as the database engine.

## **Supplier Portal**

Read this section to learn about the enhancements to the Supplier Portal.

### Software Upgrade

Effective in version 10.5 HotFix 3, the upgrade installer includes a software upgrade for the Supplier Portal.

The service pack includes the Tomcat software version 9.0.86.

#### Standard Search Capability on Accept Supplier

Portal administrators can search a list of suppliers on Informatica MDM Product 360 while registering a supplier.

The following image shows the search box on the Accept Supplier page:

| On       |                |          | Search     | 1-5 o | f5 Back | Nex |
|----------|----------------|----------|------------|-------|---------|-----|
| Supplier | in Informatica | MDM – Pi | roduct 360 |       |         |     |
| Amaron F | Plug           |          |            |       |         |     |
| Onboard  | Glasses        |          |            |       |         |     |
| Onboard  | Packers        |          |            |       |         |     |
| Onboard  | Shoes          |          |            |       |         |     |
| Onboard  | Trekkers       |          |            |       |         |     |
| Unboard  | Trekkers       |          |            |       |         |     |

## CREATE\_USER Permission Introduced to the Current List of User Roles

You can add a new permission called CREATE\_USER to the existing user roles list. If you assign a CREATE\_USER permission to a user, the user can access the Create New User link from the user interface. The link remains hidden without the permission.

The following snippet shows the CREATE\_USER permissions defined in the configuration.properties file.

#### configuration.properties snippet

```
# Defines a list of permissions which will be assigned to the portal admin role on
startup. Possible values are:
# INVITE_SUPPLIER
# VIEW_IMPORT_MANAGER
# WANAGE_SUPPLIER_USER
# MANAGE_SUPPLIER
# MANAGE_BROKER_USER
# START_DRY_RUN
# CREATE_USER
permissions.portalAdmin=INVITE_SUPPLIER,VIEW_IMPORT_MANAGER,MANAGE_SUPPLIER_USER,MANAGE_S
UPPLIER,START_DRY_RUN,MANAGE_BROKER_USER,CREATE_USER
# Defines a list of permissions which will be assigned to the supplier admin role on
startup. Possible values are:
# START_DRY_RUN
# MANAGE_SUPPLIER_USER
```

```
permissions.supplierAdmin=START_DRY_RUN,MANAGE_SUPPLIER_USER,CREATE_USER
# Defines a list of permissions which will be assigned to the broker role on startup.
Possible values are:
# START_DRY_RUN
permissions.broker=START_DRY_RUN
```

The following image shows the Create New User link visible on the Supplier Details page:

| Supplier Details                                                                            |                     |             |            |                   |                  |                 |
|---------------------------------------------------------------------------------------------|---------------------|-------------|------------|-------------------|------------------|-----------------|
| To supplier overview                                                                        |                     |             |            |                   |                  |                 |
| Supplier name     Supplier identifier       Lowes     Lowes                                 |                     |             |            |                   |                  |                 |
| Configuration for automatic import Supplier state Manual approval required Edit Active Edit |                     |             |            |                   |                  |                 |
| Configuration for online data editing<br>Accessing catalog data online disabled Edit        |                     |             |            |                   |                  |                 |
| List of Users                                                                               | List of Users       |             |            |                   |                  |                 |
| Name 🔺 E-mail                                                                               |                     | State       | Last activ | ve                | User role        | Action          |
| Krishna Wadki krishna                                                                       | adki@gmail.com      | Active      | 12/2/24    |                   | Administrator    | Choose action 🔹 |
| Create new User Assign existing broker to supplier List of Catalogs                         |                     |             |            |                   |                  |                 |
| Name 🔺 Status                                                                               | Last Test Run State | Last Test R | un Date    | Last Import State | Last Import Date | Action          |
| Lowes - default Active<br>Catalog                                                           |                     |             |            |                   |                  | Open catalog    |
| Create new catalog                                                                          |                     |             |            |                   |                  |                 |

### Media Manager

Read this section to learn about the enhancements to the Supplier Portal.

### Software Upgrade

Effective in version 10.5 HotFix 3, the upgrade installer includes a software upgrade for the Media Manager web application.

The service pack includes the Tomcat software version 9.0.87.

**Note:** When Media Manager is configured to work with Product 360, you cannot delete media assets and derivatives from the Media Manager native client. To prevent media loss when Product 360 Server is in use, you must explicitly activate the connection in the Admin module.

The following image shows the Informatica PIM - Connection Active checkbox in the Admin module:

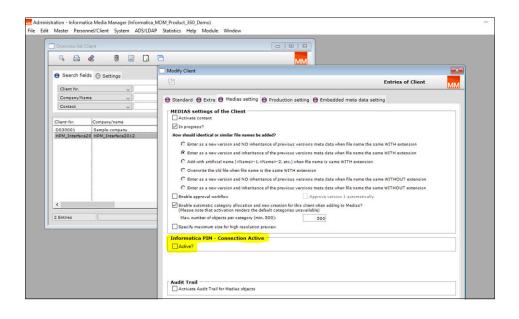

## CHAPTER 3

## **Fixed Issues**

This chapter includes the following topics:

- Product 360 Main Fixed Issues , 13
- Supplier Portal Fixed Issues , 15
- Media Manager Fixed Issues , 15

### Product 360 Main - Fixed Issues

This release delivers a number of bug fixes. If you encounter difficulties or have further questions regarding one of these issues, contact Informatica Global Customer Support and reference the identifier.

The following table describes the fixed issues for Product 360 main:

| Reference<br>Number | Description                                                                                                    |
|---------------------|----------------------------------------------------------------------------------------------------|
| HPM-61632           | After you upgrade, the JSON exports fail with an unexpected error.                                                                                            |
| HPM-61626           | After you upgrade, the ExportMime function encounters an error while processing a specific export template.                                                   |
| HPM-61548           | Loggers fail to include search_date for the product and variant related exports.                                                                              |
| HPM-61546           | When you use characteristics based on lookups through import or export and the Web UI, a mix-up of language values might occur.                               |
| HPM-61534           | Ports assigned to the Product 360 server transition to a bound state for an extended period and subsequently become unresponsive.                             |
| HPM-61533           | After you upgrade, the data migration script fails in Oracle.                                                                                                 |
| HPM-61529           | After you upgrade, the Media Manager fails to work with the standard connection.                                                                              |
| HPM-61528           | When you perform a search on the Data Quality status category, an Unhandled Event Loop exception occurs.                                                      |
| HPM-61526           | When you import a mapping, the overwrite fails to apply for the grand-child level objects with qualifiers in the Product Information Management (PIM) system. |

| Reference<br>Number | Description                                                                                                    |
|---------------------|----------------------------------------------------------------------------------------------------|
| HPM-61501           | When you upload files within the acceptable size limit, the Product Information Management (PIM) system inaccurately displays an HTTP request body exceeds limit error.           |
| HPM-61499           | When you switch between tabs for items with characteristics assigned to a structure group, a significant delay occurs when the WebUI page loads.                                  |
| HPM-61497           | When you create and work with characteristic categories, the Product 360 shuts down unexpectedly with an out of memory exception.                                                 |
| HPM-61490           | When you try to replace the current Claire custom translator, an error occur that indicates that the translator lacks an extension schema.                                        |
| HPM-61429           | When you run a Data Quality rule, the server sometimes shuts down unexpectedly.                                                                                                   |
| HPM-61403           | Workflow tasks exhibit inconsistent task options between unassigned tasks and tasks assigned to a user group.                                                                     |
| HPM-61386           | When you use a variable in date field, the Product Information Management (PIM) system fails to export data.                                                                      |
| HPM-61316           | Product selection incorrectly hides variant options for the action button.                                                                                                    |
| HPM-61272           | The Product Information Management (PIM) server requires additional startup time with the Data Quality component.                                                                 |
| HPM-61238           | The system fails to add a structure group to a task from the Product Information Management (PIM) web.                                                                            |
| HPM-61148           | When you enter incorrect characters for multi-value characteristic, an infinite loop error initiates.                                                                             |
| HPM-60977           | The web UI fails to load the filtered items from the Master Catalog in Flex UI.                                                                                                   |
| HPM-60976           | The Product 360 server shuts down unexpectedly.                                                                                                    |
| HPM-60970           | When you refresh the field filter, the export preview clears.                                                                                                    |
| HPM-60765           | When you send unaltered media assets without any alterations through the XML connector in the Product Information Management (PIM) system, incorrect LastChangedOn updates occur. |
| HPM-60715           | Misconfiguration of Product2G.EntityId to true occurs in the Flex UI.                                                                                                    |
| HPM-60697           | After you enable SSL, Google Chrome browser disallows HTTP link login.                                                                                                    |
| HPM-60553           | When you switch between perspective views, an unexpected error occurs in the Platform UI.                                                                                         |
| HPM-60089           | For fields qualified by the NZ group country, the Remove multimedia document icon fails to appear.                                                                                |
| HPM-59337           | Incorrect display of multi long-text attribute values.                                                                                                    |
| HPM-51631           | Persistence of the deleted Heiler Standard structure in the Product Information Management (PIM) Structure view.                                                                  |
| HPM-47635           | The Structure group assignment perspective shows incorrect naming convention.                                                                                                    |

## **Supplier Portal - Fixed Issues**

The following table describes the fixed issues for the Supplier Portal:

| Reference Number | Description                                                                                                    |
|------------------|----------------------------------------------------------------------------------------------------|
| HSP-4319         | SAML Single Sign-On (SSO) fails to log in with the en_GB locale.                                                                                |
| HSP-4311         | The date format persists incorrectly after locale changes.                                                                                      |
| HSP-4305         | When a broker user with access to multiple organizations in a supplier account choses to log in to an organization, the following error occurs: |
|                  | The object has been changed or deleted. Please update the view.                                                                                 |
| HSP-4304         | Supplier Portal users fail to register with Product Information Management (PIM) and cannot view the editable catalog items.                    |
| HSP-4190         | When you perform a new import in the Supplier Portal, the import fails to clear the existing comments despite the users or suppliers involved.  |

## Media Manager - Fixed Issues

The following table describes the fixed issues for the Media Manager:

| Reference Number | Description                                                                                             |
|------------------|----------------------------------------------------------------------------------------------------|
| HMM-8634         | When you enter multiple values to several lists with multiple selection, scrollbars are not functional. |